**adad95 – Rechnungswiederholung** Ausgabe:09.01.2024

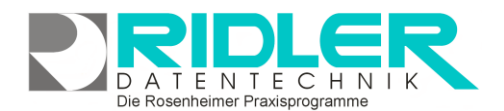

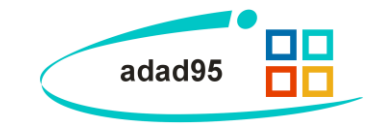

## **Rechnungswiederholung:**

Bei den Verkaufsübersichten von Mitgliedern und Patienten können Sie mit **Rechtsklick** auf ein verkauftes Objekt eine Rechnungswiederholung durchführen, also eine nachträgliche Kopie einer Rechnung erstellen:

**Exemplare:** Geben Sie die Anzahl der zu druckenden Exemplare an.

**Seitenvorschau:** Markieren Sie gegebenenfalls eine Druckvorschau.

**Als Duplikat kennzeichnen:** Markieren Sie diese Option, wenn die Rechnungswiederholung als Duplikat gekennzeichnet werden soll. (**Duplikat**schriftzug auf dem Rechnungspapier)

## **Druckausgabe und Druckerauswahl:**

Klick auf die Schaltfläche **OK** startet die Druckausgabe bzw. die **Seitenvorschau.** Mit Klick auf das Pfeilsymbol neben der Schaltfläche können Sie die Ausgabe alternativ starten oder zusätzlich einen (anderen) Drucker auswählen. Ist die **Seitenvorschau** aktiviert, so ist eine Druckerauswahl nicht möglich.

**Weitere relevante Dokumente:** [Zurück zum Inhaltsverzeichnis](HilfeAufrufen.pdf)

Druckausgabe Druckerauswahl

**Ihre Notizen:**

OK

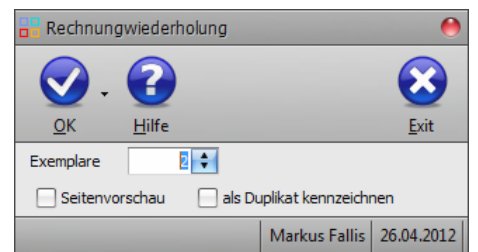

Die Rosenheimer Praxisprogramme - bewährt seit 1987